## **5.6. Stopnie**

W zakadce **Stopnie** moesz zobaczy list zdobytych stopni harcerskich, wdrowniczych i instruktorskich, a w przypadku zuchów gwiazdki zuchowe.

Aby odnotowa zdobycie nowego stopnia musisz wybra rodzaj i nazw stopnia oraz doda rozkaz i dat zamknicia próby.

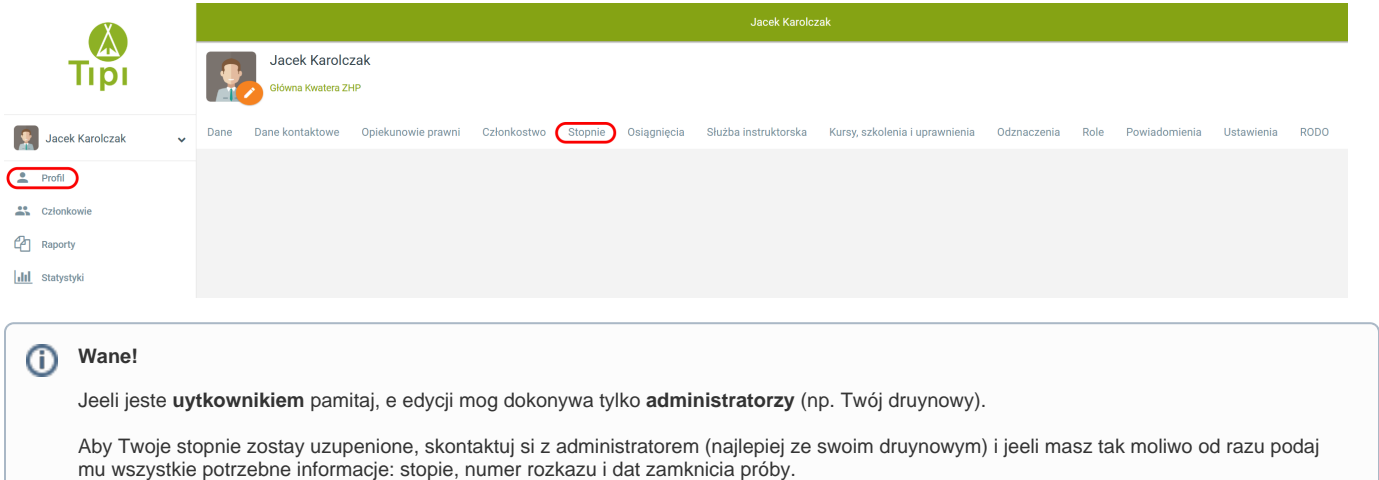

Aby uzupeni informacje o stopniach naley klikn **(+)** w prawym górnym rogu okna zakadki, a nastpnie uzupeni informacje o stopniu i jego zamkniciu. Pola oznaczone gwiazdk s obowizkowe.

Jeeli rozkaz, na który chcesz si powoa, nie jest jeszcze wprowadzony do Tipi, moesz go szybko doda klikajc **(+)** pomidzy polami "Rozkaz" i "Data zdobycia". Otworzy si zakadka z polami do uzupenienia danych rozkazu. Po ich wprowadzeniu i zapisaniu bdziesz w stanie od razu wywoa ten rozkaz.

## **Rada od Druyny Tipi** ⊗

Jeeli chcesz doda rozkaz w póniejszym terminie, stwórz rozkaz R0/rok (np. R0/2021) i powoaj si na niego. Najpierw jednak sprawd, czy taki rozkaz ju nie istnieje. Najlepiej jednak dodaj rozkaz od razu. Wicej o rozkazach: [Rozkazy](https://pomoc.zhp.pl/pages/viewpage.action?pageId=1376531).

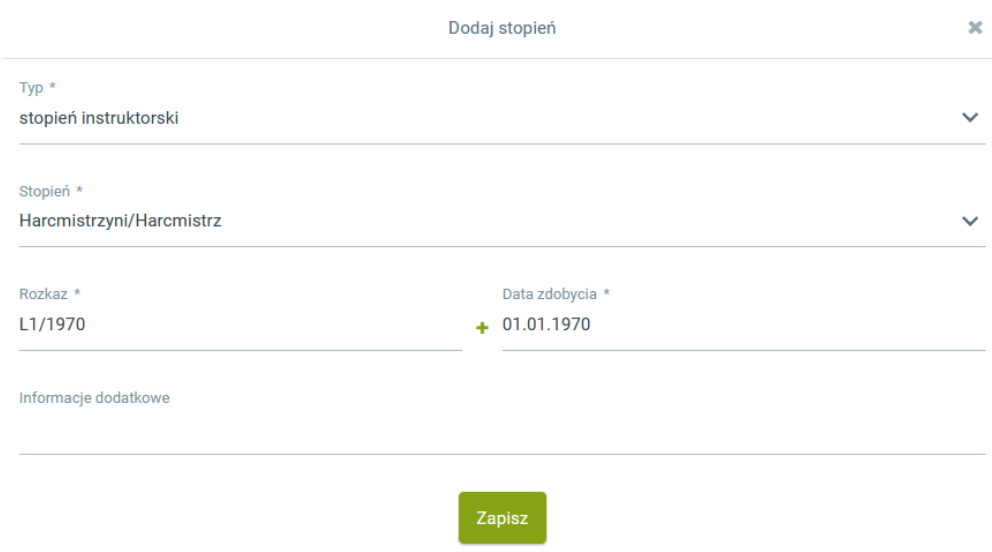

**Edycja danych** dotyczcych wprowadzonego **stopnia** jest moliwa po klikniciu wielokropka po prawej stronie linii z informacj o nim. W tym samym miejscu znajdziesz opcje **usunicia stopnia** (jeeli zosta wpisany omykowo), **wycofania stopnia** (konieczne jest podanie daty wycofania i rozkazu potwierdzajcego) oraz **wywietlenia danych rozkazu z nadaniem** wskazanego stopnia.

## **Uwaga!**

**W przypadku ustania czonkostwa stopnie zostaj wycofane!** Nie da si ich przywróci, natomiast mona je ponownie doda, wprowadzajc stosowne informacje (nazw stopnia, dat i rozkaz).